# **Sandkasten**

[Versionsgeschichte interaktiv durchsuchen](https://de.demo.bluespice.com) [VisuellWikitext](https://de.demo.bluespice.com)

#### **[Version vom 8. Dezember 2021, 17:06](https://de.demo.bluespice.com/w/index.php?title=Sandkasten&oldid=2063)  [Uhr](https://de.demo.bluespice.com/w/index.php?title=Sandkasten&oldid=2063) ([Quelltext anzeigen\)](https://de.demo.bluespice.com/w/index.php?title=Sandkasten&action=edit&oldid=2063)**

[Redaktion](https://de.demo.bluespice.com/wiki/Benutzer:WikiSysop) [\(Diskussion](https://de.demo.bluespice.com/w/index.php?title=Benutzer_Diskussion:WikiSysop&action=edit&redlink=1) | [Beiträge](https://de.demo.bluespice.com/wiki/Spezial:Beitr%C3%A4ge/WikiSysop)) Keine Bearbeitungszusammenfassung [Markierung](https://de.demo.bluespice.com/wiki/Spezial:Markierungen): 2017-Quelltext-Bearbeitung [← Zum vorherigen Versionsunterschied](https://de.demo.bluespice.com/w/index.php?title=Sandkasten&diff=prev&oldid=2063)

#### **[Version vom 17. Januar 2022, 14:18 Uhr](https://de.demo.bluespice.com/w/index.php?title=Sandkasten&oldid=2084) ( [Quelltext anzeigen\)](https://de.demo.bluespice.com/w/index.php?title=Sandkasten&action=edit&oldid=2084)**

[Redaktion](https://de.demo.bluespice.com/wiki/Benutzer:WikiSysop) ([Diskussion](https://de.demo.bluespice.com/w/index.php?title=Benutzer_Diskussion:WikiSysop&action=edit&redlink=1) | [Beiträge\)](https://de.demo.bluespice.com/wiki/Spezial:Beitr%C3%A4ge/WikiSysop) Keine Bearbeitungszusammenfassung [Markierung](https://de.demo.bluespice.com/wiki/Spezial:Markierungen): [Visuelle Bearbeitung](https://de.demo.bluespice.com/w/index.php?title=Site:VisualEditor&action=view) [Zum nächsten Versionsunterschied →](https://de.demo.bluespice.com/w/index.php?title=Sandkasten&diff=next&oldid=2084)

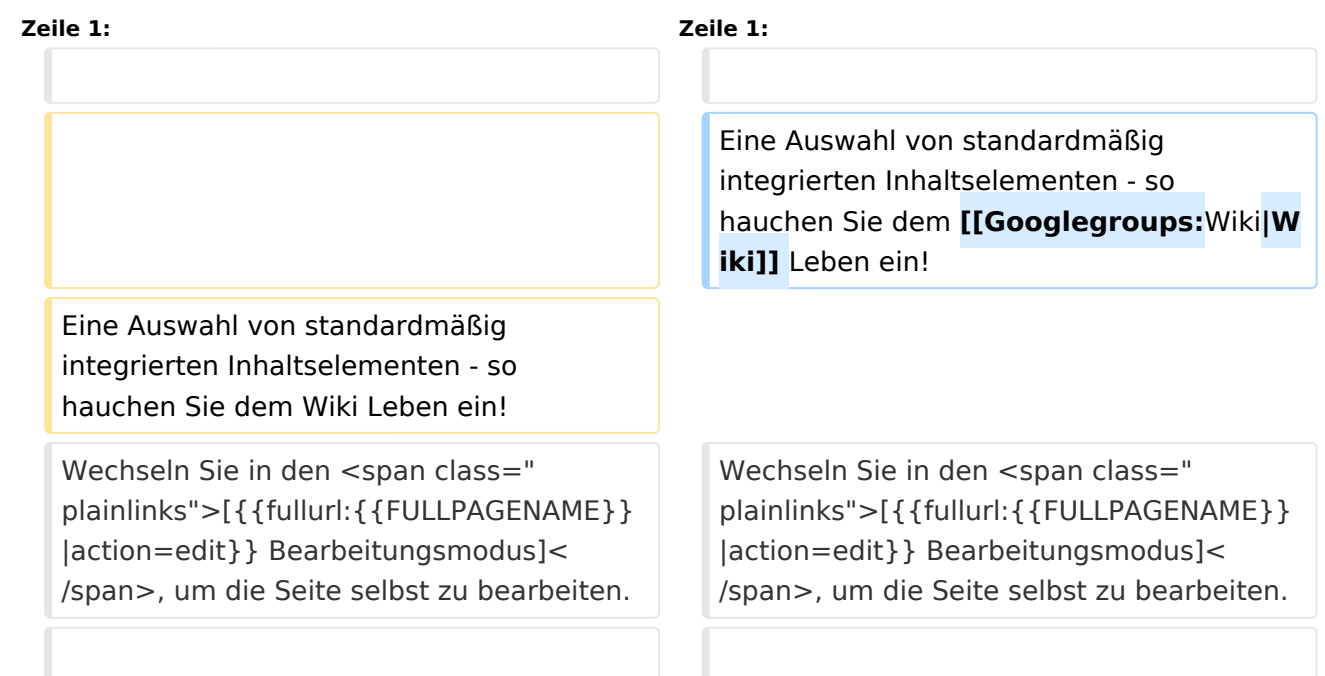

# Version vom 17. Januar 2022, 14:18 Uhr

Eine Auswahl von standardmäßig integrierten Inhaltselementen - so hauchen Sie dem [Wiki](https://groups.google.com/groups?q=Wiki) Leben ein! Wechseln Sie in den [Bearbeitungsmodus,](https://de.demo.bluespice.com/w/index.php?title=Sandkasten&action=edit) um die Seite selbst zu bearbeiten.

# Inhaltsverzeichnis 1 Tabellen [.............................................................................................................................. 3](#page-2-0) 2 Diagramme / Infografiken [...................................................................................................... 3](#page-2-1) 3 Videos [................................................................................................................................. 3](#page-2-2) 4 Seitenlisten [......................................................................................................................... 3](#page-2-3) 5 Inputbox [.............................................................................................................................. 4](#page-3-0) 6 Codebeispiele dokumentieren [................................................................................................ 4](#page-3-1) 7 RSS-Feed [............................................................................................................................. 4](#page-3-2) 8 Emoticons [........................................................................................................................... 4](#page-3-3) 9 CountThings [........................................................................................................................ 5](#page-4-0) 10 Kategorienbaum [................................................................................................................. 5](#page-4-1)

#### Sandkasten

# **BlueSpice4**

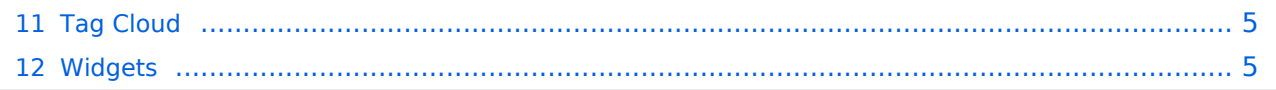

[Diagramme](https://de.wiki.bluespice.com/wiki/Handbuch:Erweiterung/DrawioEditor)

## <span id="page-2-0"></span>**TH** Tabellen

 [Tabellen](https://de.wiki.bluespice.com/wiki/VisualEditor/Tabellen) Tabellen haben praktische Filter- und Sortiermöglichkeiten. Zum Filtern und Sortieren können Benutzer im Ansichtsmodus auf die jeweilige Kopfzeile einer Spalte klicken. Diese Funktion steht im Bearbeitungsmodus nicht zur Verfügung. Beispiel einer filterbaren Tabelle:

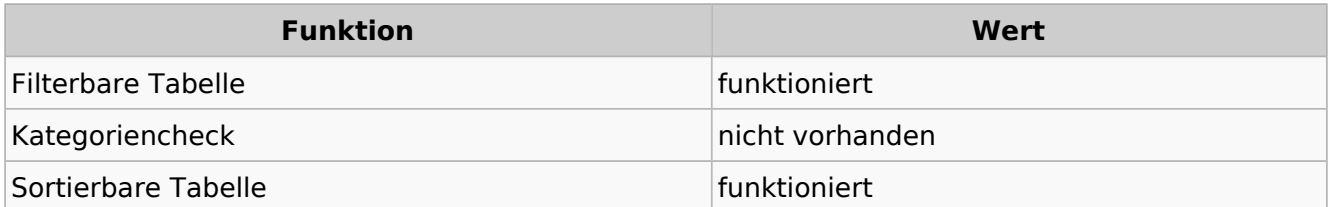

## <span id="page-2-1"></span>Diagramme / Infografiken

Ablaufdiagramme, Organigramme, Prozesslandkarten, BPMN-Diagramme und mehr. Hier als Beispiel eine Infografik, erstellt mit dem eingebunden drawio-Tool:

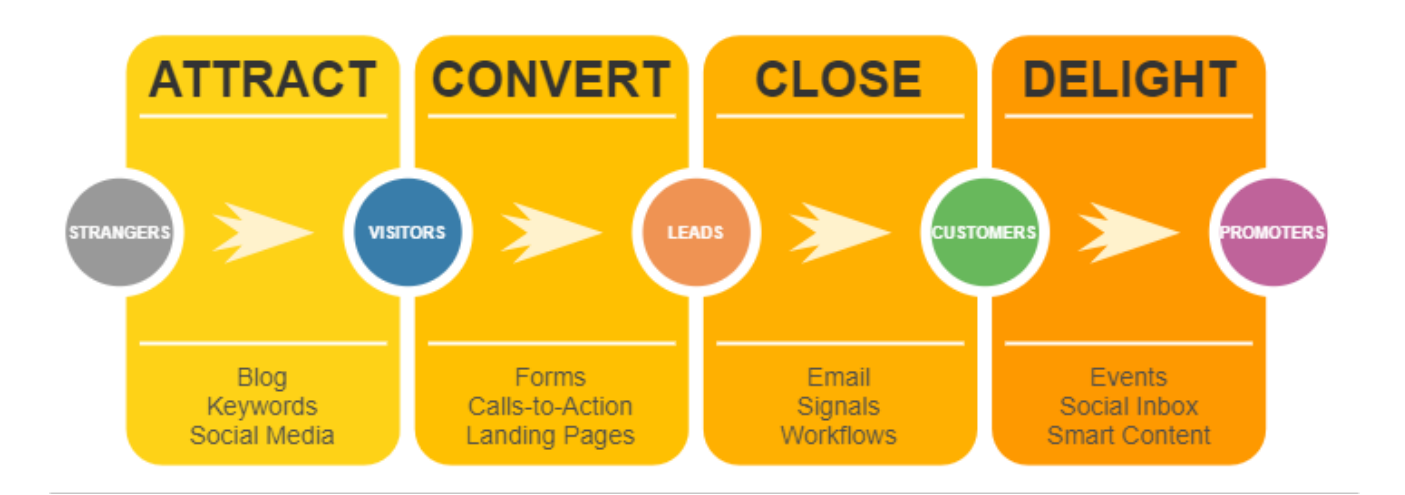

## <span id="page-2-2"></span>Videos

 [Videos](https://de.wiki.bluespice.com/wiki/Handbuch:Erweiterung/EmbedVideo) Video geht natürlich auch. Egal, ob es direkt im Wiki gespeichert ist oder ob es auf

einem gängigen Video-Service läuft. Hier ein Video, das ins Demowiki hochgeladen wurde:

<https://de.demo.bluespice.com/wiki/Datei:gizmo.mp4>

## <span id="page-2-3"></span> $\equiv$  Seitenlisten

Mit der integrierten Erweiterung *Smartlist* lassen sich ganz leicht Seitenlisten erstellen.

trim: Keine gültige Ganzzahl

[Smartlist](https://de.wiki.bluespice.com/wiki/Handbuch:Erweiterung/BlueSpiceSmartList)

## <span id="page-3-0"></span>Inputbox

(i) [Inputbox](https://de.wiki.bluespice.com/wiki/https://de.wiki.bluespice.com/wiki/Seiten_erstellen/Inputbox) Inputboxen sind praktische Werkzeuge, um neue Seiten in bestimmte Namensräume (Wikibereiche) zu lenken. Eine Seite, die Sie hier anlegen, wird im Namensraum IMS gespeichert:

### <span id="page-3-1"></span> $\Diamond$  Codebeispiele dokumentieren

Code läßt sich übersichtlich über die enthaltene Erweiterung *SyntaxHighlight* darstellen:

```
<?php
echo "Hallo Welt";
?>
```
### <span id="page-3-2"></span>RSS-Feed

Hier ein Feed aus Bluespice.com. Mit oder ohne Beschreibung formatierbar.

#### [RSS-Feeds](https://de.wiki.bluespice.com/wiki/RSS-Feeds)

[SyntaxHighlight](https://de.wiki.bluespice.com/wiki/Handbuch:Erweiterung/SyntaxHighlight)

#### **[Administrator / DevOps \(m/f/d\) full time | remote or on-site](https://bluespice.com/administrator-devops-m-f-d-full-time-remote-or-on-site/)**

Your children are named Ada and Linus? You have very good knowledge of server operating systems and have already administered web applications on these platforms? Der Beitrag <a href="htt…

**BlueSpice** 2024-09-10 08:15:09

#### **[Full Stack Developer \(m/f/d\) full time | remote or on-site](https://bluespice.com/full-stack-developerm-f-d-full-time-remote-or-on-site/)**

You are an experienced web developer and have in-depth knowledge of PHP and JavaScript? You are interested in technologies like Docker and Node.js?

Der Beitrag <a href="https://bluesp…

**BlueSpice** 2024-09-10 08:10:13

#### **[Senior Full Stack Developer \(m/f/d\) full time | remote or on-site](https://bluespice.com/senior-full-stack-developer-m-f-d-full-time-remote-or-on-site/)**

You would like to develop a groundbreaking wiki software with us? You have a lot of experience in the design and development of web-based applications and dare to tackle exciting topics and architect…

**BlueSpice** 2024-09-10 08:05:43

#### **[Sales Consultant \(m/f/d\) full time | remote or on-site](https://bluespice.com/sales-consultant-m-f-d-full-time-remote-or-on-site/)**

You have a winning manner and love to communicate? You are a good listener and have an affinity for technical products? You know exactly how to turn leads into customers? Der Beitrag <a href=&…

**BlueSpice** 2024-09-10 08:00:21

## <span id="page-3-3"></span>Emoticons

Weil sie immer noch Spaß machen. Smileys sind mit an Bord.

[Emoticons](https://de.wiki.bluespice.com/wiki/Handbuch:Erweiterung/Emoticons)

Hello :-)

# <span id="page-4-0"></span>**ED** CountThings

<span id="page-4-2"></span><span id="page-4-1"></span>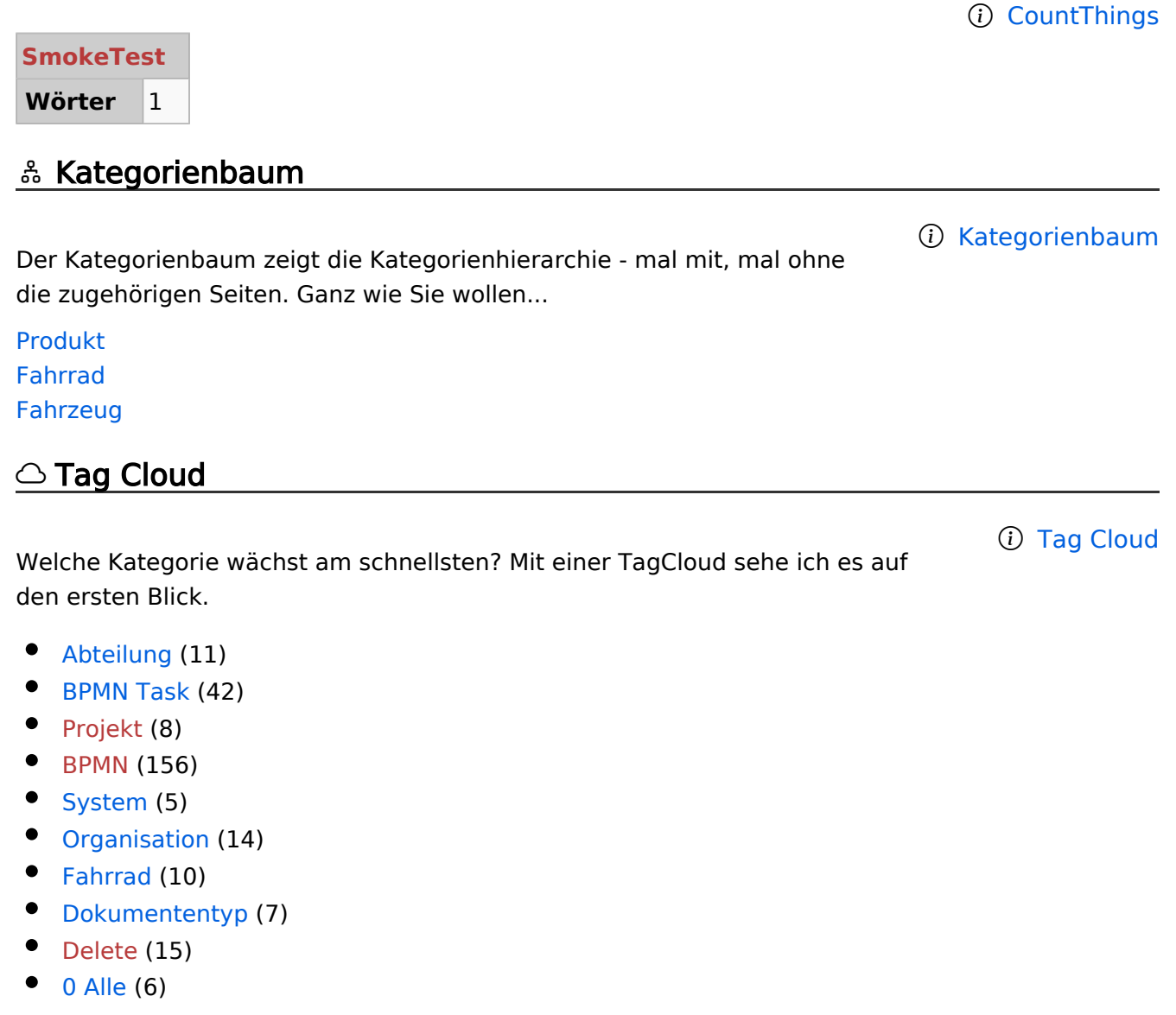

# <span id="page-4-3"></span>Widgets

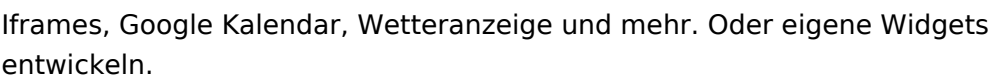

[Widgets](https://de.wiki.bluespice.com/wiki/Referenz:Widgets)